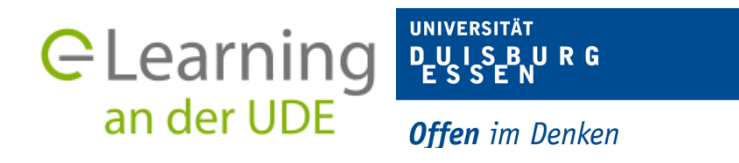

# **10 Tipps für den Einsatz von Videokonferenzen in der Lehre**

### **1. Überlegen Sie, wozu Sie die Videokonferenz in Ihrer Lehre einsetzen möchten.**

Der organisatorische und technische Aufwand, um eine synchrone Lehrveranstaltung durchzuführen und zu rezipieren, ist für Sie und für Ihre Studierenden sehr hoch. Machen Sie sich vorher Gedanken, wann Ihr Lehrkonzept einen Live-Austausch mit Studierenden unbedingt benötigt und wann asynchrone Formate vorzuziehen sind (z. B. besprochene Präsentationsfolien als Lehrvideos, PDF-Skripte). Überlegen Sie vor Ihrer Videokonferenz, inwiefern andere Tools bzw. Lerninhalte mit der jeweiligen Videokonferenz didaktisch sinnvoll kombiniert werden können (z. B. Präsentationsfolien, Skripte, Tests, Chats, Umfragen, Padlets oder Foren). Oftmals ist es sinnvoll, Studierende mithilfe von Materialien und Aufgaben zu einem angeleiteten Selbststudium zu motivieren, das durch kleine synchrone Einheiten ergänzt wird.

# **2. Informieren Sie sich im Vorfeld, welches Videokonferenz-Tools für Ihre Lehrveranstaltung am geeignetsten ist.**

Die verschiedenen Videokonferenz-Tools, die von der UDE zur Verfügung gestellt werden, verfügen über verschiedene Funktionen und angedachte Gruppengrößen und sollten somit den individuellen Bedürfnissen der Lehrveranstaltung entsprechen ausgewählt werden. Hier finden Sie eine Übersicht über die Videokonferenz-Tools sowie Anleitungen und Handreichungen.

#### **3. Wählen Sie den richtigen Internetbrowser.**

Unabhängig davon, mit welchem Videokonferenz-Tool Sie arbeiten, hängt ein möglichst stabiler und fehlerfreier Ablauf von der Wahl des Internetbrowsers ab. Für eine optimale Nutzung von Videokonferenzen sollten Sie auf **Firefox** oder **Chrome** zurückgreifen (wir empfehlen den Internetbrowser Chrome). Safari und Edge werden nicht unterstützt.

# **4. Legen Sie bereits im Vorfeld Verhaltensregeln fest und teilen Sie diese den Teilnehmenden der Videokonferenz mit.**

Eine erfolgreiche Videokonferenz hängt neben der technischen Komponente auch von dem disziplinierten Verhalten der Teilnehmenden ab. Daher raten wir Ihnen, gewisse Verhaltensregeln bereits im Vorfeld festzulegen und diese Ihren Studierenden mitzuteilen (z. B. die Funktion der Handmeldung bei Redebedarf, die gezielte Verwendung des Chats, das Stummschalten aller Mikrofone außer des aktiv Sprechenden).

#### **5. Stellen Sie sicher, dass Sie über eine stabile Internetverbindung verfügen.**

Personen können nur ohne Beeinträchtigungen an einer Videokonferenz teilnehmen, wenn sie auch über eine stabile Internetverbindung verfügen. Falls Sie über die Möglichkeit verfügen, verbinden Sie Ihren PC oder Laptop daher über ein Netzwerkkabel mit dem Internet. Bitte informieren Sie auch Ihre Studierenden über diese Hinweis.

# **6. Machen Sie sich und die Teilnehmenden der Videokonferenz im Vorfeld mit dem Tool vertraut.**

Auch wenn die Nutzeroberfläche der Videokonferenz-Tools übersichtlich und intuitiv gestaltet ist, erfordert der Umgang mit den Tools eine gewisse Eingewöhnung. Wir empfehlen Ihnen als Lehrende:r, sich mit den Funktionen des Videokonferenz-Tools bereits im Vorfeld der Veranstaltung vertraut zu machen. Auf diese Weise lassen sich eventuelle Fehlerquellen bereits frühzeitig erkennen und beseitigen. Ein Beispiel: Wenn Sie eine Präsentation hochladen möchten, empfehlen wir Ihnen, diese Funktion im Voraus zu testen. Bei der ersten Sitzung mit Ihren Studierenden ist es des Weiteren ratsam, die Teilnehmenden 10-15 Minuten vor Beginn der Veranstaltung in den Raum zu bitten und die Umgebung bzw. Funktionen kurz zu erläutern.

#### **7. Passen Sie die Dauer Ihrer Veranstaltung dem Online-Format an.**

Es fällt vielen Studierenden schwer, einer Videokonferenz ohne den persönlichen Kontakt mit derselben Aufmerksamkeit zu folgen wie einer Präsenzveranstaltung. Wir empfehlen Ihnen daher, eine zeitliche Spanne von 60 bis maximal 90 Minuten bei einer Videokonferenz nicht zu überschreiten.

# **8. Stellen Sie sicher, dass Sie dem Videokonferenz-Tool den Zugriff auf das Mikrofon und die Webcam gewähren.**

In der Regel fragt das System Sie nach dem Zugriff auf das Mikrofon und die Webcam, sobald Sie einen Videokonferenz-Raum betreten. Bitte achten Sie darauf, dass Sie diesen Zugriff zulassen. Gegebenenfalls müssen Sie den Zugriff in den Einstellungen Ihres Gerätes erteilen (dies betrifft vor allem Apple-Endgeräte).

#### **9. Bitte bleiben Sie geduldig, falls es zu technischen Einschränkungen kommt.**

Die UDE bietet Ihnen verschiedene Videokonferenz-Tools an, um so eine Lastverteilung zu erzeugen. Dennoch kann es vor allem zur Kernzeit des Lehrbetriebes mitunter zu einer Überlastung der Systeme kommen. Dies kann zu Einschränkungen in der Nutzung der Videokonferenz-Tools führen und leider nicht verhindert werden. Wir bitten hier um Ihr Verständnis und Ihre Geduld und raten Ihnen, in solchen Fällen gegebenenfalls auf asynchrone Formate und Kommunikationskanäle zurückzugreifen.

#### **10. Holen Sie sich Unterstützung.**

Falls Sie Fragen zu den einzelnen Tools haben, technische Unterstützung benötigen oder sich gerne über die didaktische Konzipierung Ihrer Lehrveranstaltung beraten lassen möchten, steht Ihnen das Team der Hotline Lehre gerne zur Verfügung. Schreiben Sie uns eine E-Mail an hotline.lehre@uni-due.de.